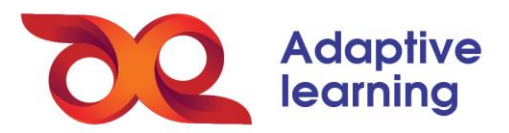

## **TẠO PHIẾU BÀI TẬP**

Sau khi đã soạn xong bài giảng, GV sẽ soạn bài tập cho HS bằng cách chọn **Thêm mới Tạo bài tập** trong thư mục cây trước đó đã tạo.

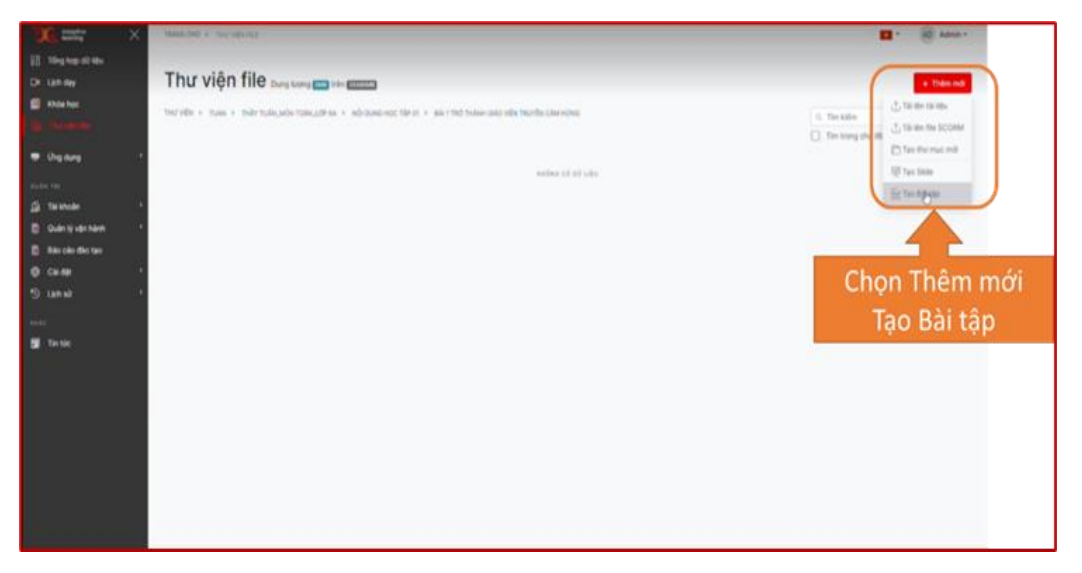

Trong phiếu bài tập, GV thêm mới bài tập trực tiếp bằng cách chọn dạng câu hỏi hệ sinh thái theo dạng bài tập có sẵn.

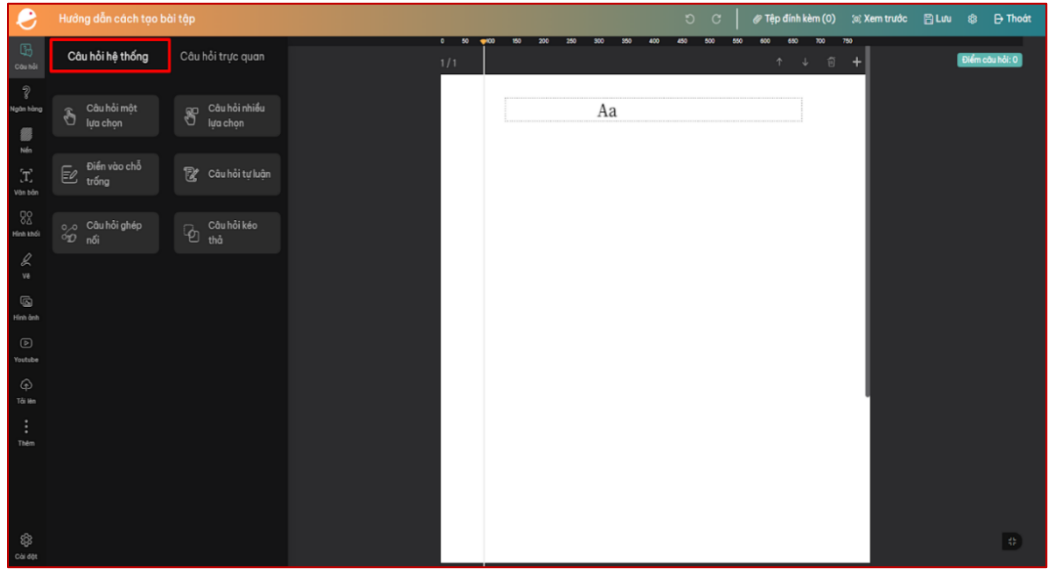

*Tạo bài tập trực tiếp theo các dạng câu hỏi*

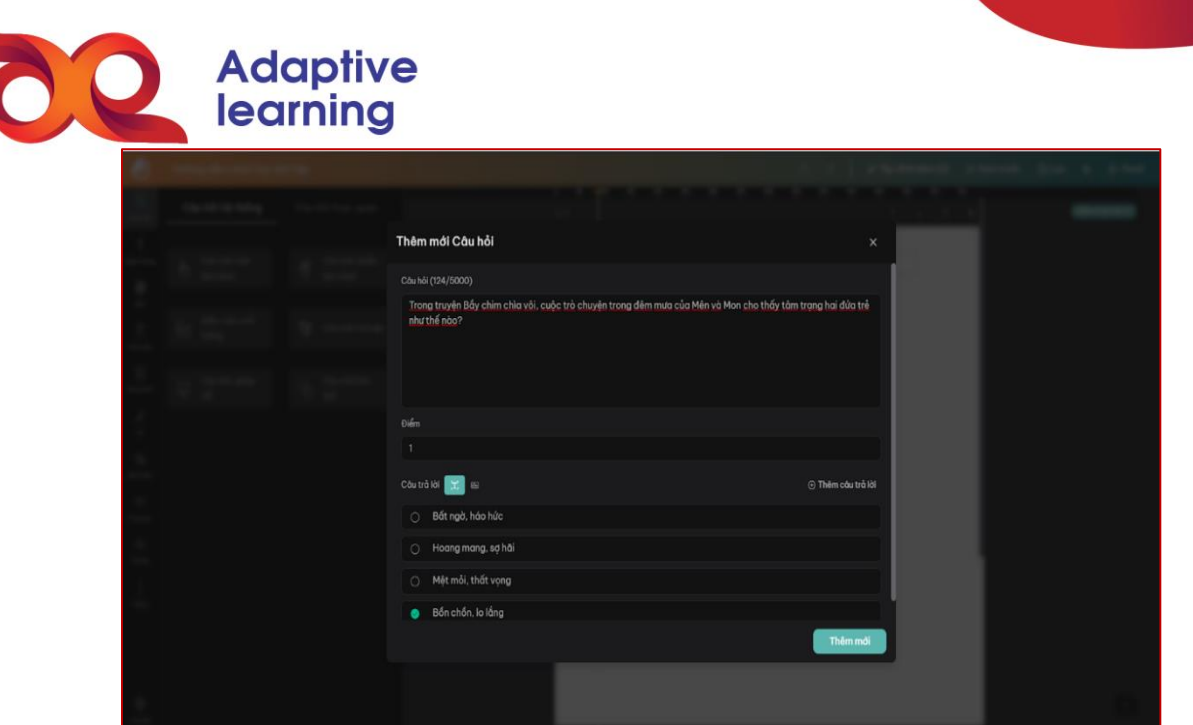

*Nhập nội dung dạng câu hỏi trắc nghiệm và chọn đáp án đúng*

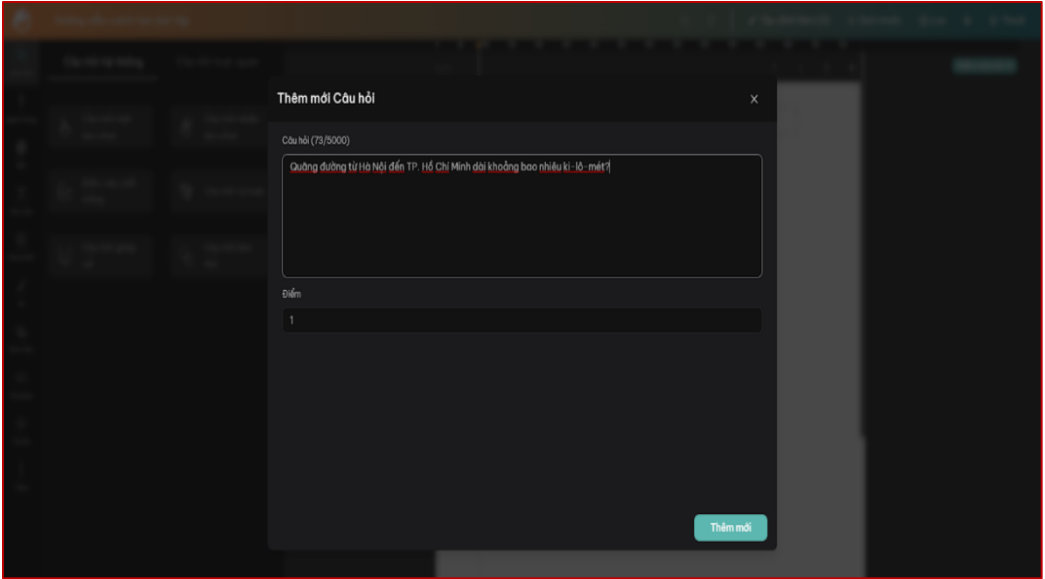

*Nhập nội dung dạng câu hỏi tự luận và điểm mỗi câu hỏi*

Ngoài ra, GV có thể tạo bài tập theo **Ngân hàng câu hỏi**. GV sẽ lựa chọn chủ đề tương ứng với môn học mình dạy trong cây thư mục. Ngoài môn học, GV còn có thể chọn các nội dung cụ thể theo từng chương, bài học tương ứng và mức độ câu hỏi (dễ - trung bình - khó).

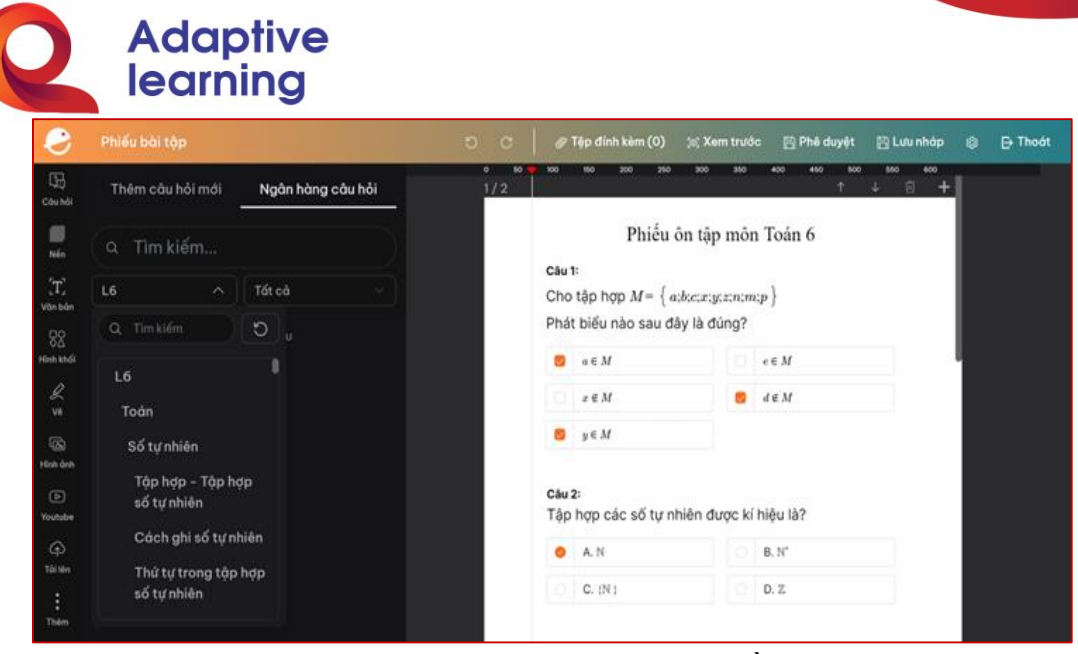

*Chọn nội dung câu hỏi theo các chủ đề môn học*

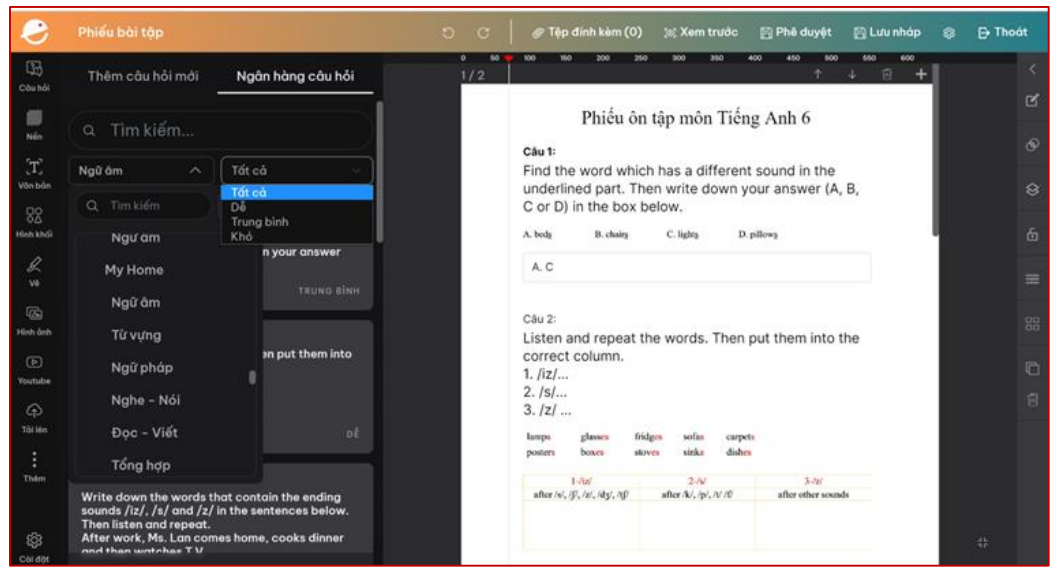

*Chọn mức độ câu hỏi từ dễ đến khó theo các chủ đề*